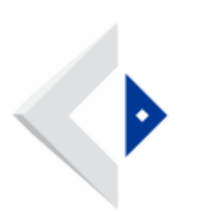

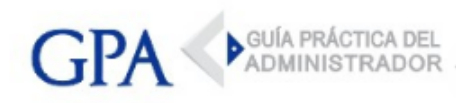

# Subsidio por enfermedad - Certificación electrónica excepcional por COVID-19

Mediante [Decreto 47/022 de 27/01/2022](https://d2i2ns4m5kqy1i.cloudfront.net/media/files/postfiles/Decreto_N.%C2%BA_47-022_de_27-01-2022.pdf) se estableció que los trabajadores con cédula de identidad uruguaya que hayan recibido un resultado positivo de Covid-19, ya sea mediante test de antígenos y/o un test por técnica de biología molecular PCR, podrán solicitar el pago del subsidio por enfermedad mediante cualquiera de las siguientes vías:

- \* Por los mecanismos habituales.
- Por medios electrónicos dispuestos en forma transitoria debido a la situación de emergencia sanitaria.

## Requisitos

Para solicitar la certificación médica electrónica excepcional por COVID se debe cumplir con lo siguiente:

- Test de COVID-19 positivo de los últimos 14 días •
- Poseer cédula de identidad uruguaya •

Las personas con documento extranjero deberán dirigirse a su prestador de salud.

## Trámite de la solicitud

Para solicitar la certificación médica electrónica excepcional se deben seguir los siguientes pasos:

- *Ingresar al [Servicio en línea](https://certificado.coronavirus.gub.uy/) dispuesto para ello*
- Cliquear en la pestaña "Test" •
- Elegir la opción "Certificación electrónica excepcional ante BPS" •

De no tener registrado un Test COVID positivo, se deberá consultar con el prestador de salud o laboratorio que lo realizó.

Guía Práctica del Administrador - www.gpa.uy - Página 1 de 3

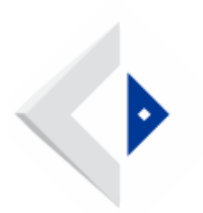

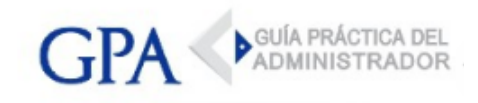

Realizada la solicitud, el Ministerio de Salud Pública deberá comunicar al Banco de Previsión Social lo siguiente:

- Nombre •
- Documento de Identidad •
- Fecha del test diagnóstico Positivo •
- Cantidad de días que debe permanecer aislado •

Recibida la notificación por parte del Banco de Previsión Social, se dará trámite al subsidio en los términos habituales vigentes.

## Seguimiento de la solicitud

Una vez ingresada la certificación se generará una solicitud de subsidio por enfermedad y se enviará un correo electrónico a la empresa empleadora. En él se informará el período de certificación excepcional y se solicitará la confirmación del último día trabajado.

Al otorgar el subsidio, BPS enviará un aviso a través de la vía de contacto registrada. A su vez, en el [sitio web de BPS](https://www.bps.gub.uy/), en [servicios en línea,](https://serviciosenlinea.bps.gub.uy/ServiciosEnLineaWeb/inicio) se podrá ingresar con el Usuario Personal de BPS y hacerle seguimiento.

Dentro de la pestaña "Mi información", se podrá corroborar el período de certificación, consultar fecha y lugar de cobro del subsidio, el monto y el recibo de pago.

#### Vigencia

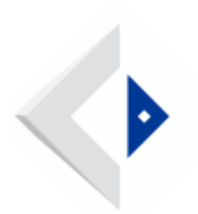

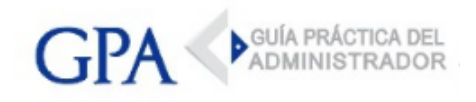

Este mecanismo de certificación excepcional se aplicará por un plazo de 30 días a partir de su publicación en el Diario Oficial, pudiendo ser prorrogado por idénticos períodos.

## Consultas y Reclamos

En caso de no estar de acuerdo con la fecha de inicio de la certificación o con la cantidad de días, se deberá contactar al prestador de salud. Si se encuentran diferencias en la liquidación del subsidio de enfermedad, se deberá comunicar al correo [certificacioncovid@bps.gub.uy](mailto:certificacioncovid@bps.gub.uy).